#### Spatial Databases: Lecture 6

#### Institute for Geoinformatics

#### Winter Semester 2014

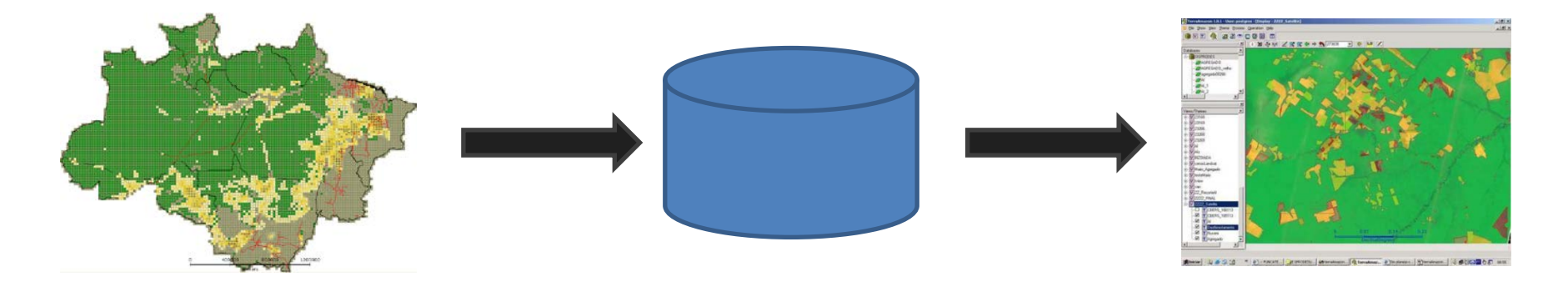

#### Malumbo Chipofya: room 109

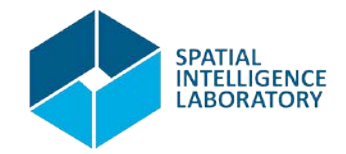

## Topic Overview

- 1. Prelude: Data and problem solving in science and applications
- 2. The Relational Database model
- 3. Interacting with relational databases
- **4. Spatial Relational Database Management Systems**
- 5. Applications: Terraview and Terralib: Prof. Dr. Gilberto Camara
- 6. A sample of Nosql Databases: brief introductions + example applications
	- a. Array databases: SciDB
	- b. Document databases: MongoDB
	- c. Graph databases: Neo4J
- 7. Summary of all lectures given.

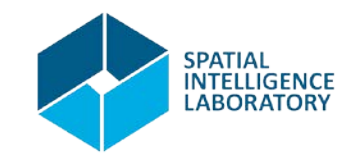

#### Recap

# Assignment 2: hints

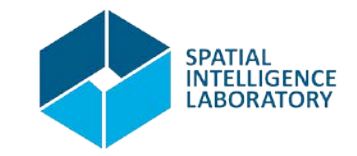

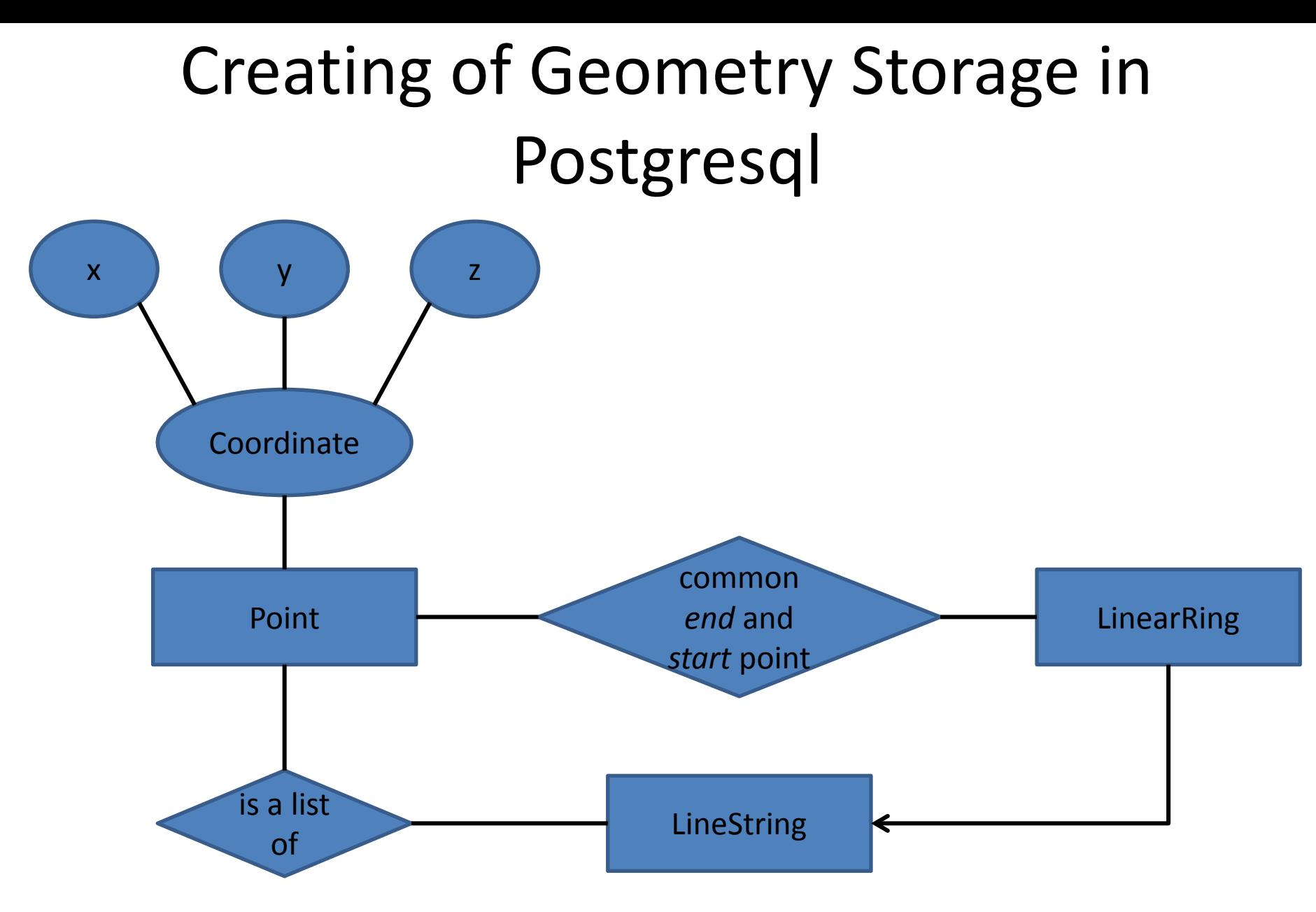

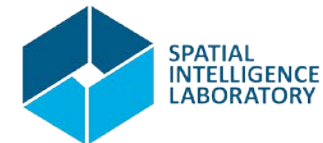

- **Create database**
- Create functions
	- make\_world()
	- line\_string\_verbose()
	- get\_vertices()
	- get\_vertices\_recurse()
	- line\_string\_insert()
- Create a view for LineStrings
- Create trigger
- Test in between

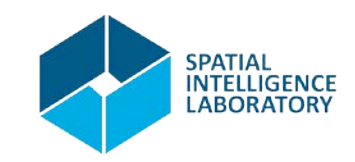

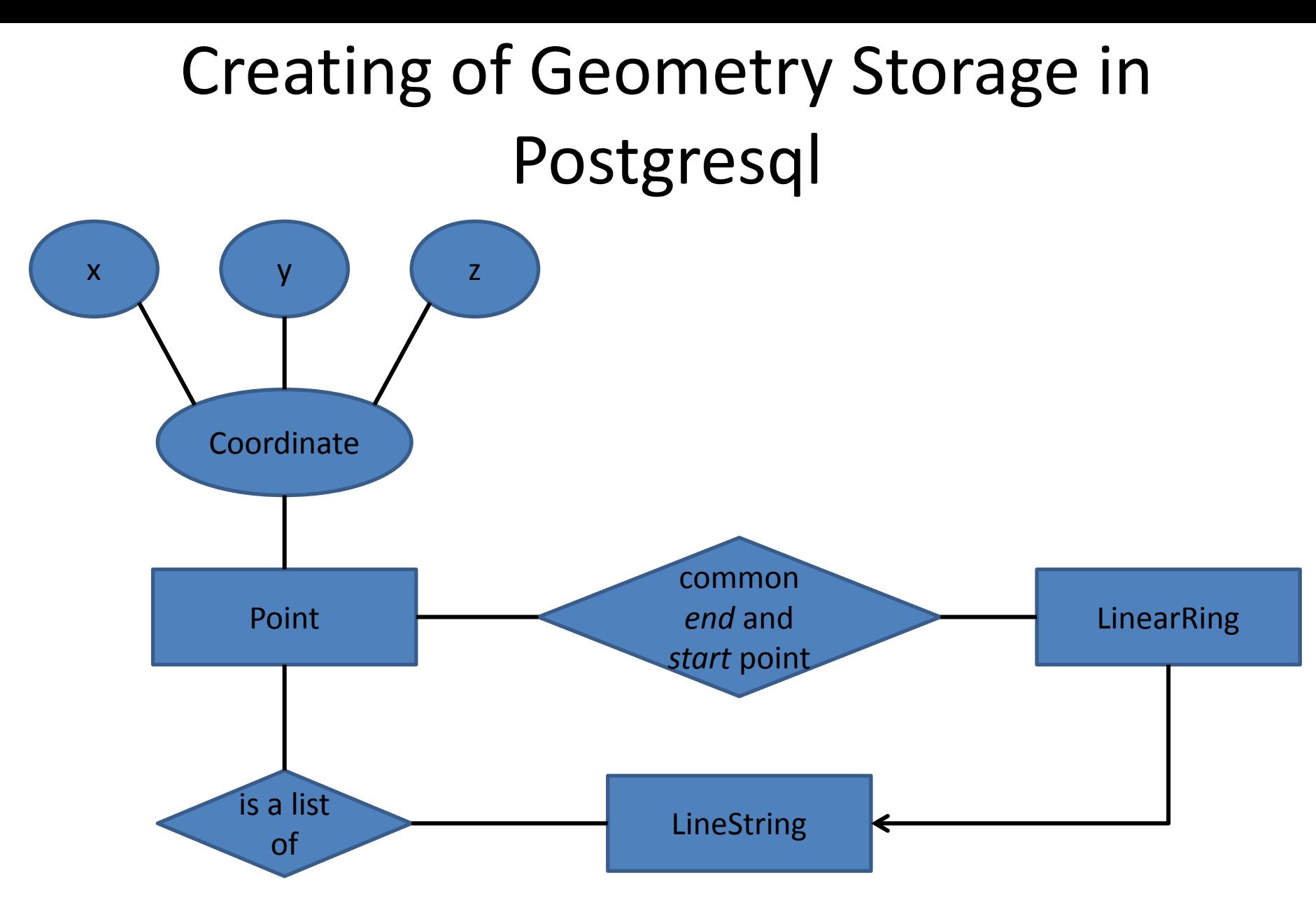

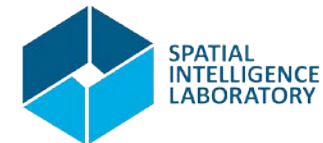

- Create database
- **Create functions**
	- **make\_world()**
	- **line\_string\_verbose()**
	- **get\_vertices()**
	- **get\_vertices\_recurse()**
	- line\_string\_insert()
- Create a view for LineStrings
- Create trigger
- Test in between

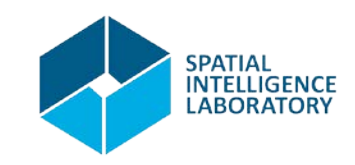

- Create database
- Create functions
	- make\_world()
	- line\_string\_verbose()
	- get\_vertices()
	- get\_vertices\_recurse()
	- **line\_string\_insert()**
- **Create a view for LineStrings**
- **Create a trigger**
- Test in between

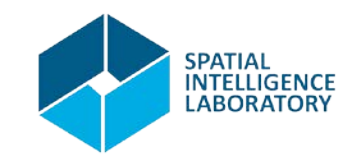

• VIEWS

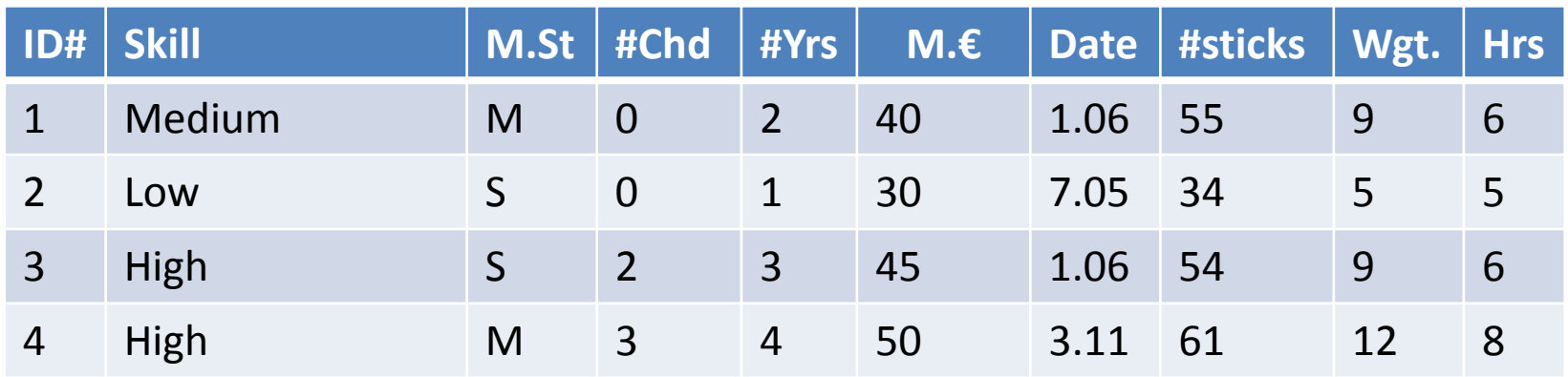

• A view is a tailor made presentation of data in one or more tables or view (WHY VIEWS?) **ID# #Yrs**

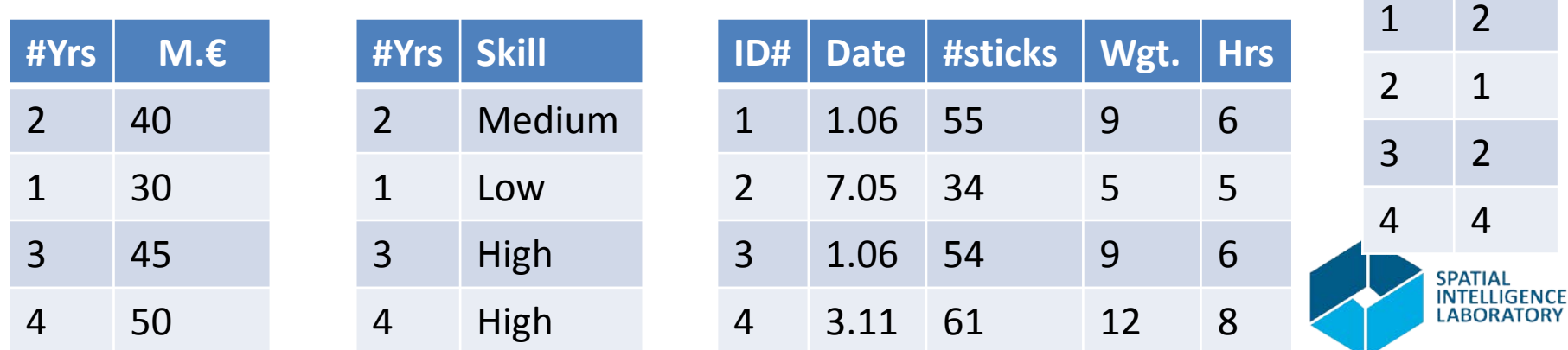

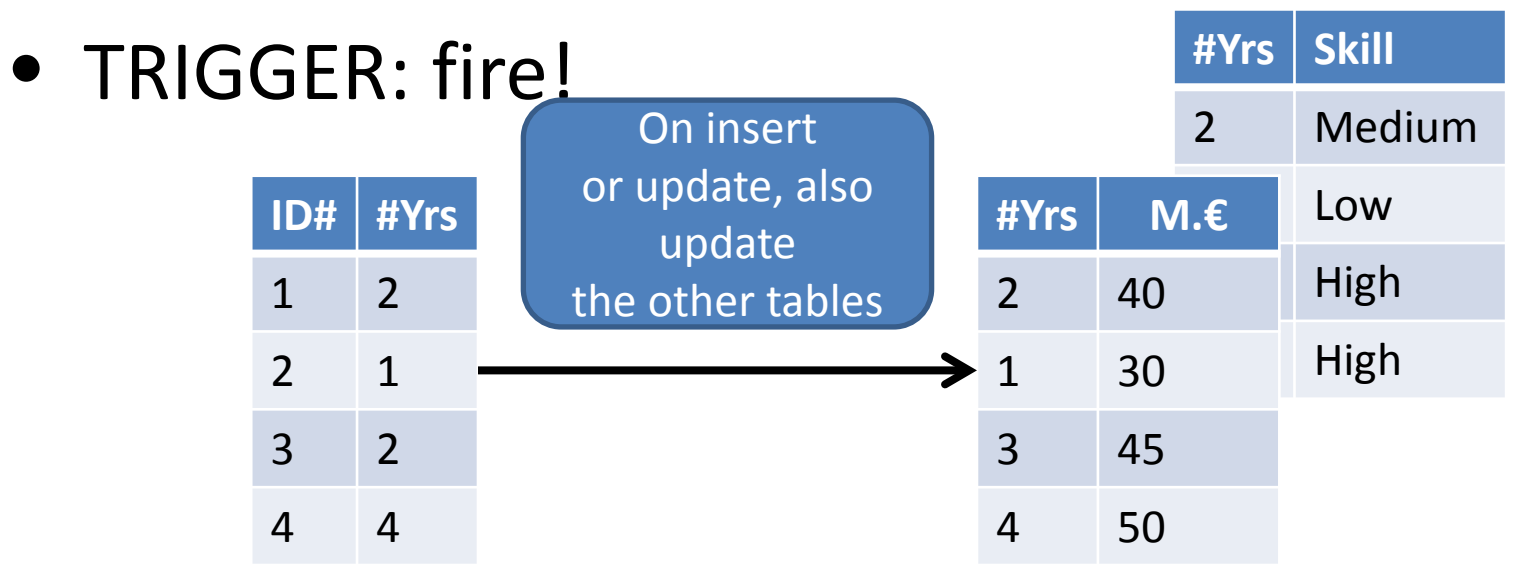

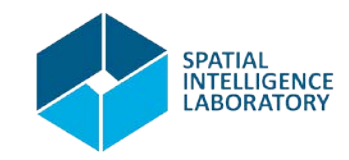

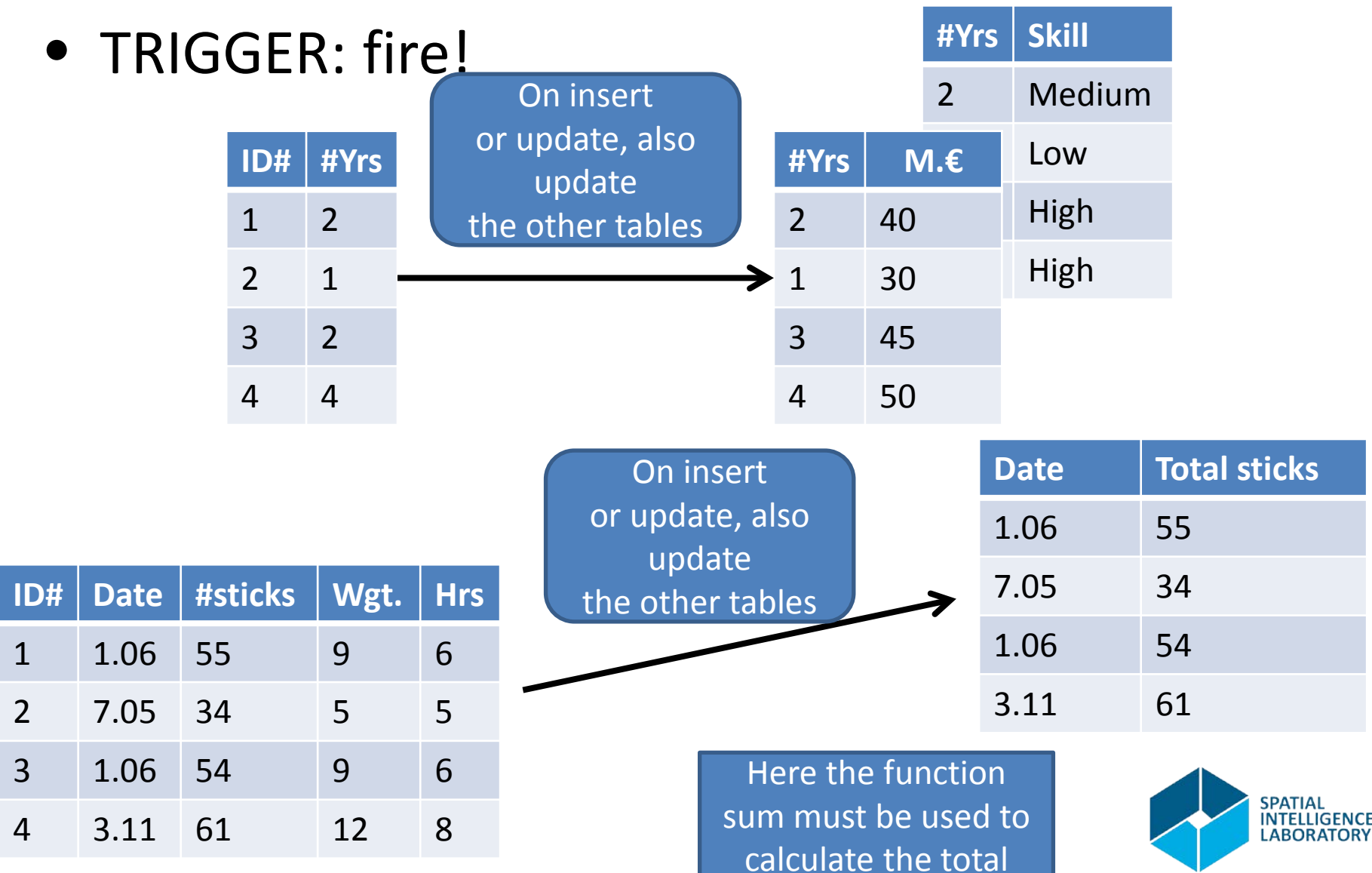

- Create database
- Create functions
	- make\_world()
	- line\_string\_verbose()
	- get\_vertices()
	- get\_vertices\_recurse()
	- **line\_string\_insert()**
- **Create a view for LineStrings**
- **Create a trigger**
- Test in between

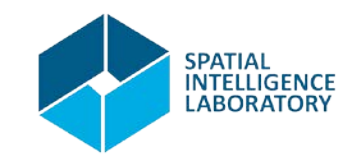

# Spatial Relational Databases

Postgres/Postgis as an example

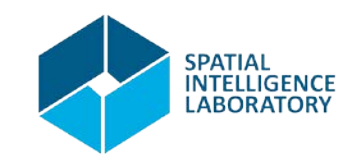

#### OGC Simple Features

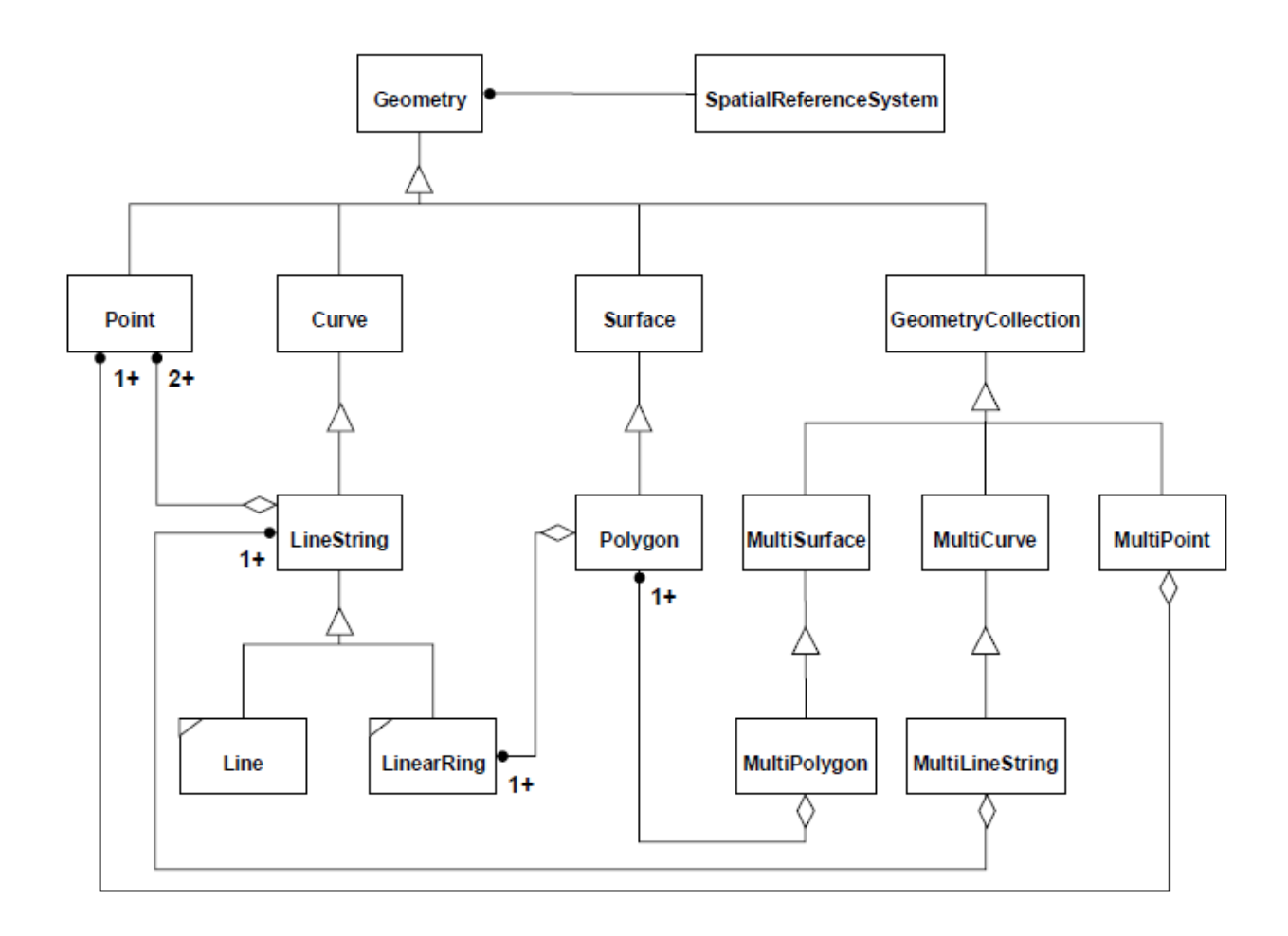

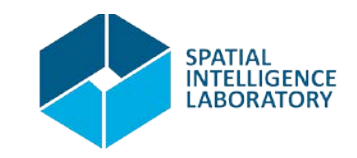

#### OGC *less* Simple Features

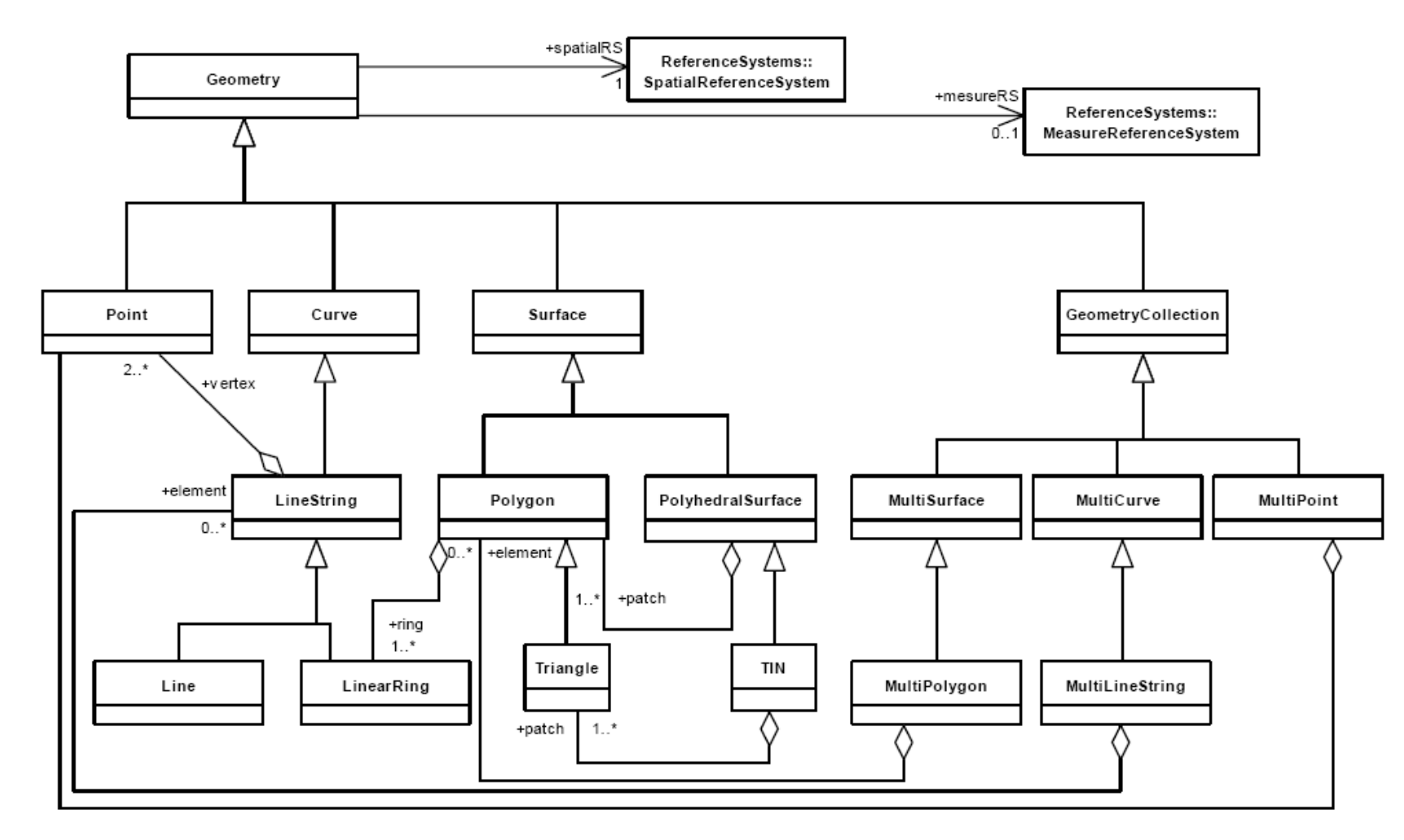

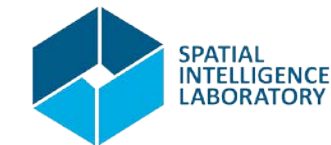

#### Database Structure

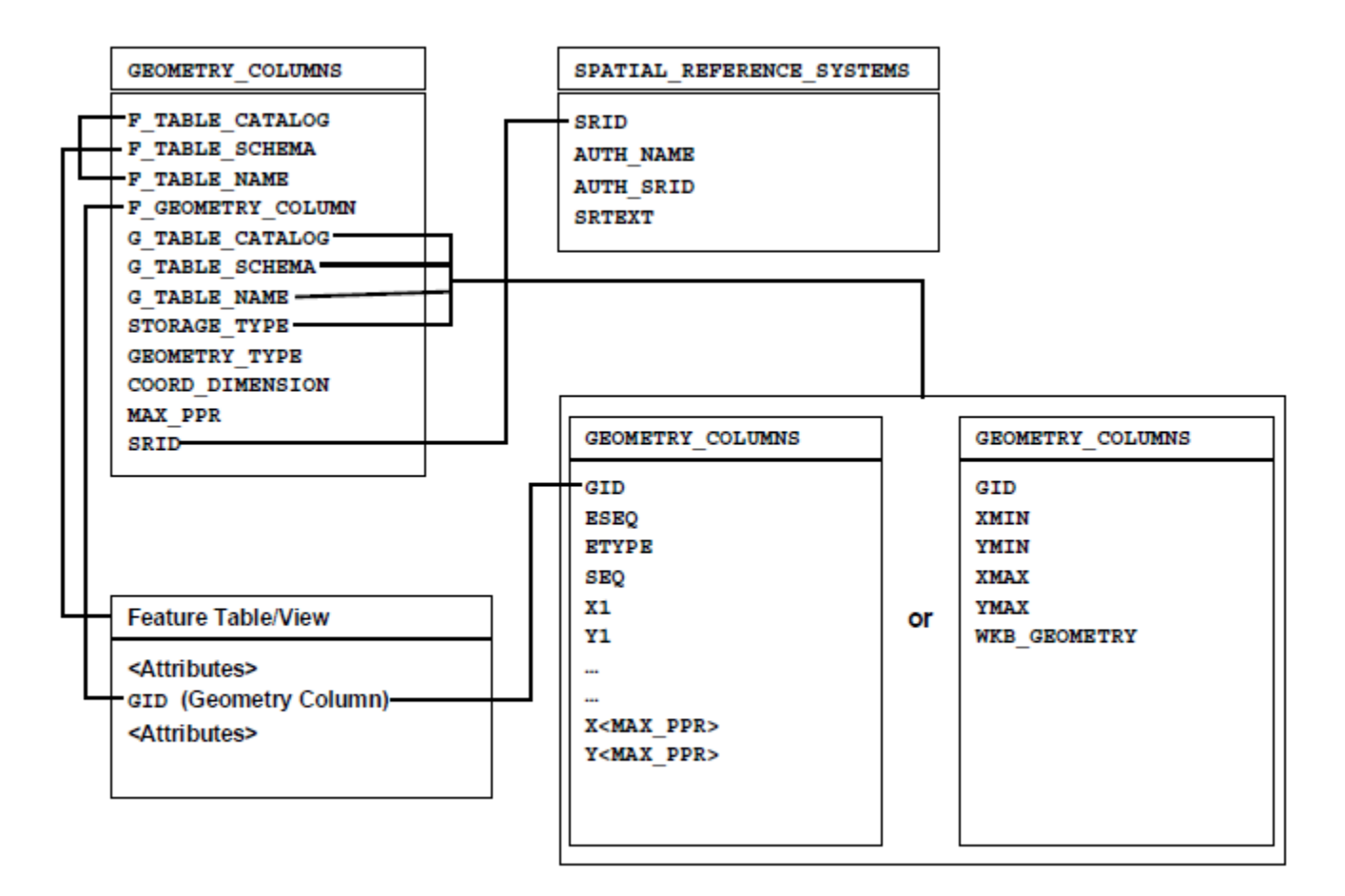

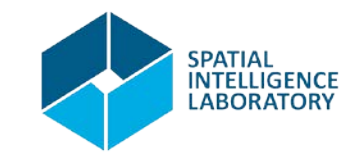

- Start PSQL and login to "mygeoms" database
	- If logged in to the default database postgres, type "\c mygeoms" to change databases
- Install the postgis extension in mygeoms
- In postgis geometries are types so the can be referenced in DDL statements as directly
	- CREATE TABLE test ( ID int4 , test\_label varchar(25), geom geometry(LINESTRING,4326));

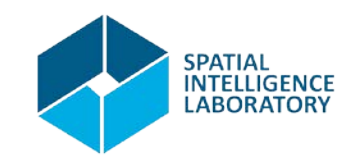

- Add a new table called pgGeomCols with attributes
	- i. gcid: serial
	- ii. label: varchar(80)
- Check the columns you have in your table
	- \d pgGeomCols

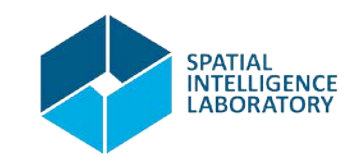

- Add a new Geometry columns called poi and poi\_neighborhood as follows
	- SELECT AddGeometryColumn ('pgGeomCols', 'poi', 4326, 'POINT',2);
	- SELECT AddGeometryColumn ('pgGeomCols', 'poi\_neighborhood', 4326, 'Polygon',2);
- Now check the columns in your table again – \d pgGeomCols

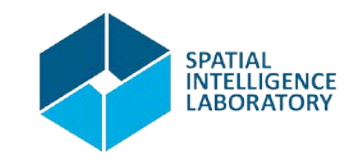

- Geometries are stored in the table geometry\_columns
	- SELECT f\_geometry\_column As cols, type, srid, coord\_dimension As dims FROM geometry columns WHERE f table name = 'pgGeomCols';

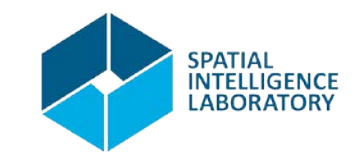

## Creating Geometries

- A geometry column can be of any geometry type.
	- SELECT AddGeometryColumn ('pgGeomCols', 'poi full neighborhood', 4326, 'Geometry',2);

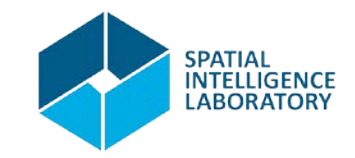

#### Referring to Geometries

• Well Known Text format

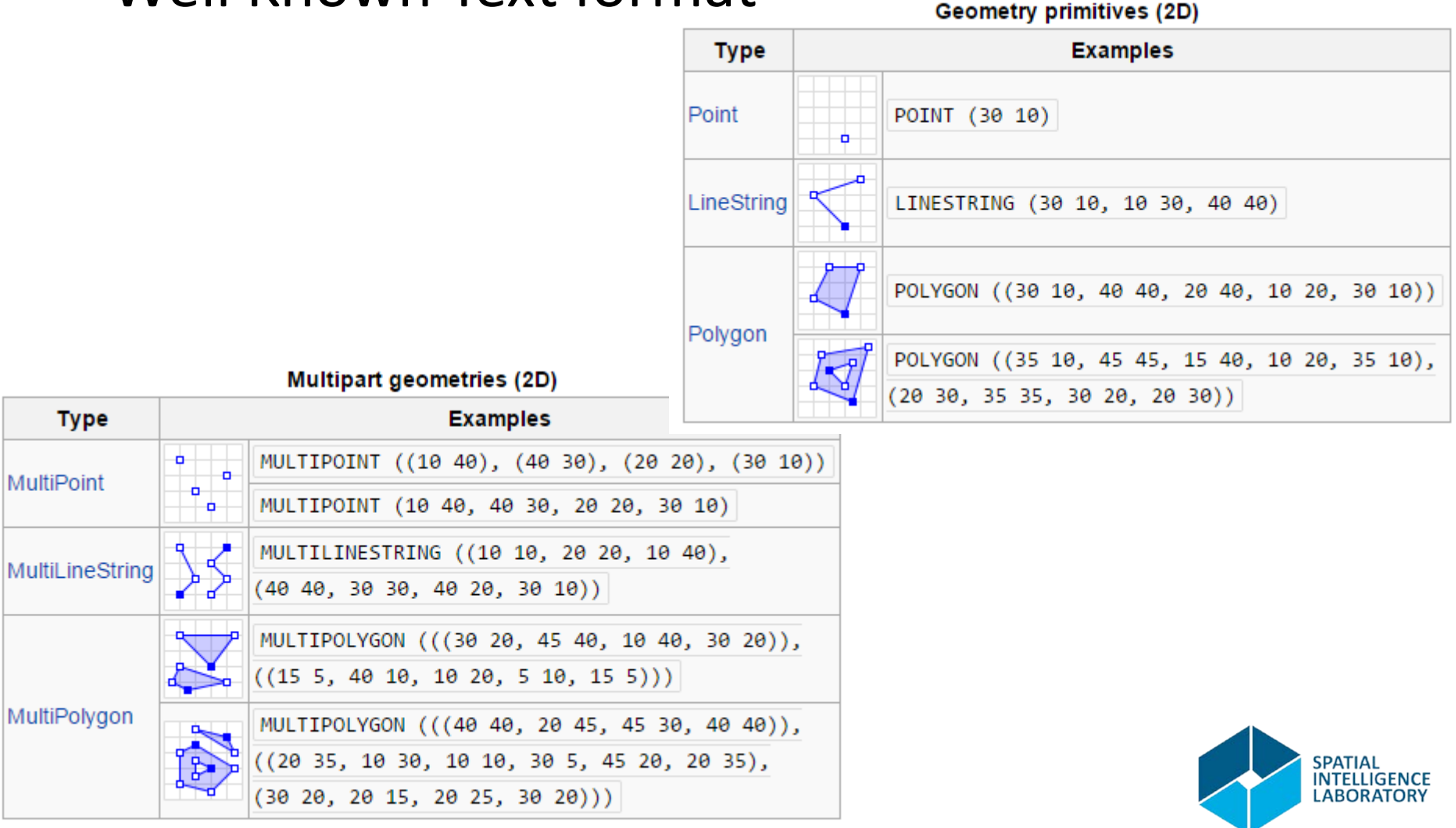

## Referring to Geometries

**INSERT INTO** pgGeomCols (label, poi, poi\_neighborhood, poi\_full\_neighborhood)

**VALUES** ('Point1', 'POINT(0.5 0.5)', 'POLYGON((0 0, 1 0, 1 1, 0 1, 0 0)) ', 'GEOMETRYCOLLECTION(POINT(0 0), POLYGON((0 0, 1  $[0, 1 1, 0 1, 0 0)$ ))'),

('Point2', 'POINT(2 0)', 'POLYGON((0 0, 3 0, 3 3, 0 3, 0 0)) ', 'GEOMETRYCOLLECTION(POINT(2 0), POLYGON((0 0, 1 0, 1 1, 0  $(1, 0, 0))$ )),

('PolygonWithHole' , 'POINT(0.5 1)', 'POLYGON((0 0, 10 0, 10 10, 0 10, 0 0),(1 1, 1 2, 2 2, 2 1, 1 1))',

'GEOMETRYCOLLECTION(POINT(0.5 1), POLYGON((0 0, 10 0, 10 10, 0 10, 0 0),(1 1, 1 2, 2 2, 2 1, 1 1)), LINESTRING(0 0, 1 1, 2 1,  $2 2$ ))');

**SELECT** label, poi\_full\_neighborhood **FROM** pgGeomCols; **SELECT** label, ST\_AsText(poi\_full\_neighborhood) **FROM** pgGeomCols;

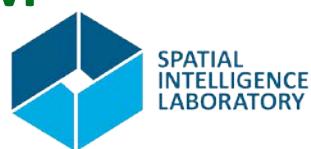

#### PostGIS functions

#### http://postgis.net/docs/reference.html

- PostgreSQL PostGIS Geometry/Geography/Box Types
- Management Functions
- Geometry Constructors
- Geometry Accessors
- Geometry Editors
- Geometry Outputs
- Operators
- Spatial Relationships and Measurements
- SFCGAL Functions
- Geometry Processing
- Linear Referencing
- Long Transactions Support
- Miscellaneous Functions
- **Exceptional Functions**

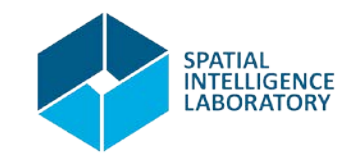

#### References

- <http://postgis.net/docs/>
- [http://www.postgresql.org/docs/9.3/static/in](http://www.postgresql.org/docs/9.3/static/index.html) [dex.html](http://www.postgresql.org/docs/9.3/static/index.html)
- [http://workshops.boundlessgeo.com/postgis](http://workshops.boundlessgeo.com/postgis-intro/index.html)[intro/index.html](http://workshops.boundlessgeo.com/postgis-intro/index.html)
- <http://www.opengeospatial.org/standards/sfa> (OGC SFS - Common architecture)
- <http://www.opengeospatial.org/standards/sfs> (OGC SFS - SQL option)

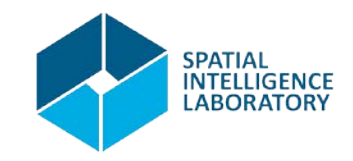

#### That's all for today

# Thank you! Questions?

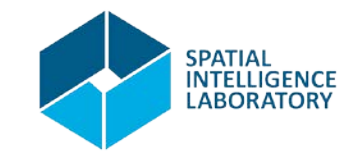